## **Hatua ya 1-** Bonyeza kiunga cha kushawishi cha Café Café:<https://sdccd.craniumcafe.com/group/calworks-at-sdcce/lobby> au chapa kwenye kivinjari chako cha wavuti.

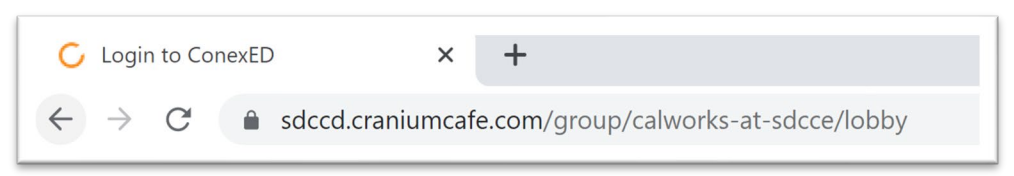

**Hatua ya 2-**Kwenye ukurasa wa wavuti utaulizwa kukubali 'Informed Consent Statement'. Bonyeza kitufe cha kijani ili 'Agree'

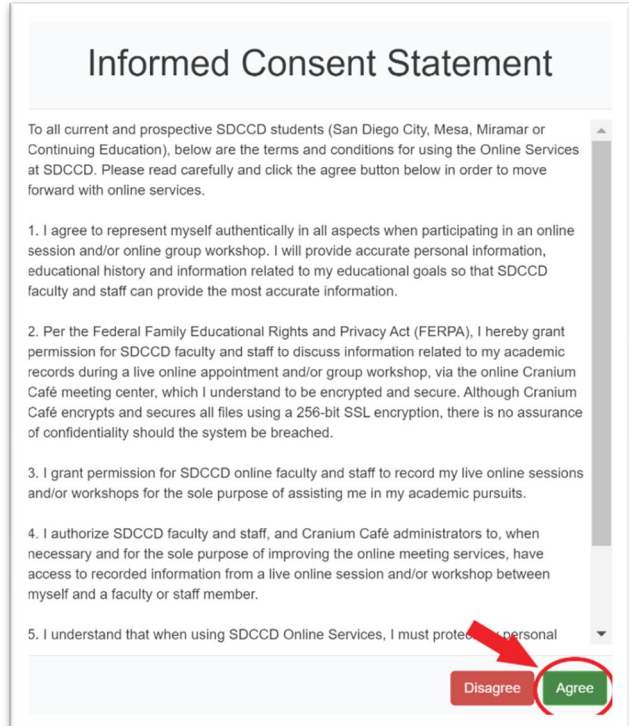

**Hatua ya 3-** Utaulizwa kuingia kwenye Café ya Cranium. Bonyeza kitufe na nembo ya SDCCD hapo juu 'Current Students and Staff'

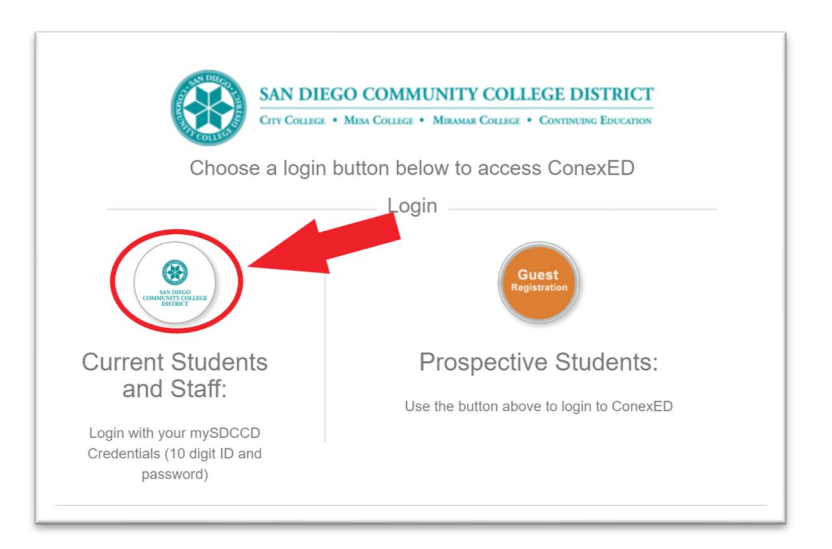

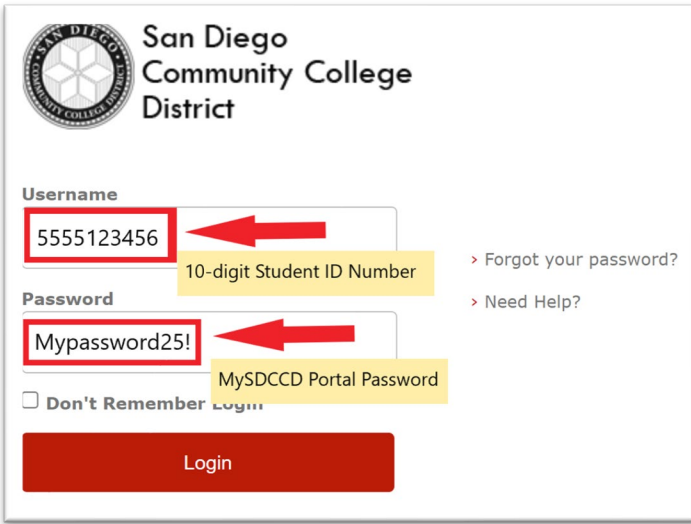

**Hatua ya 5-** Mara tu umeingia chagua angalau chaguo moja kutoka kwa orodha ya 'Why would you like to meet' na ubonyeze kuwasilisha.

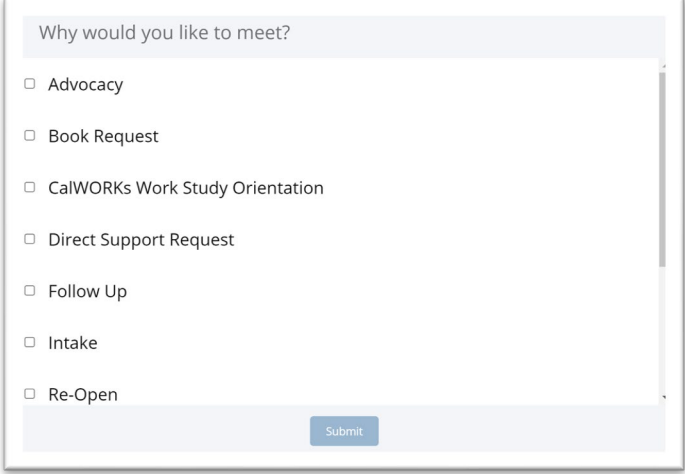

**Hatua ya 6-**Utawekwa kwenye kushawishi ya SDCCE CalWORKs. Tafadhali subiri hadi wafanyikazi wa CalWORKs wakusaidie mkondoni. Unakaribishwa kuandika swali kwenye kisanduku cha gumzo hapa chini na bonyeza mshale mweupe kutuma ujumbe.

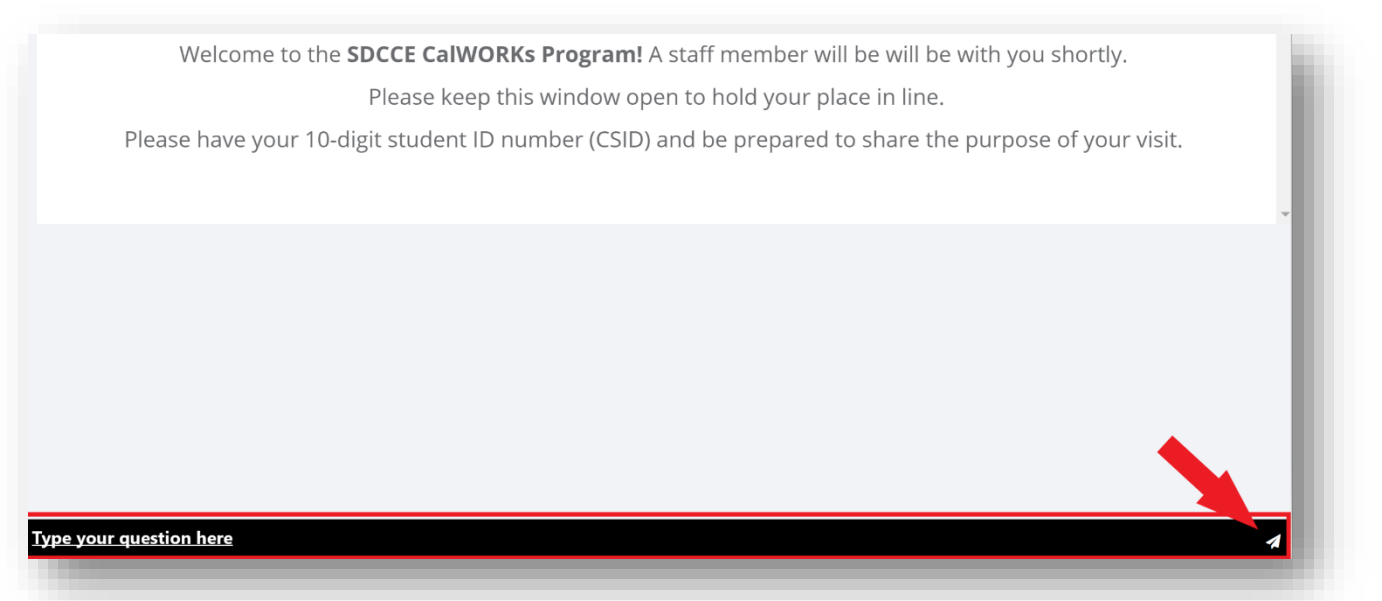